# Configurar melhorias na facilidade de manutenção do cluster no Firewall Management Center 7.4

### **Contents**

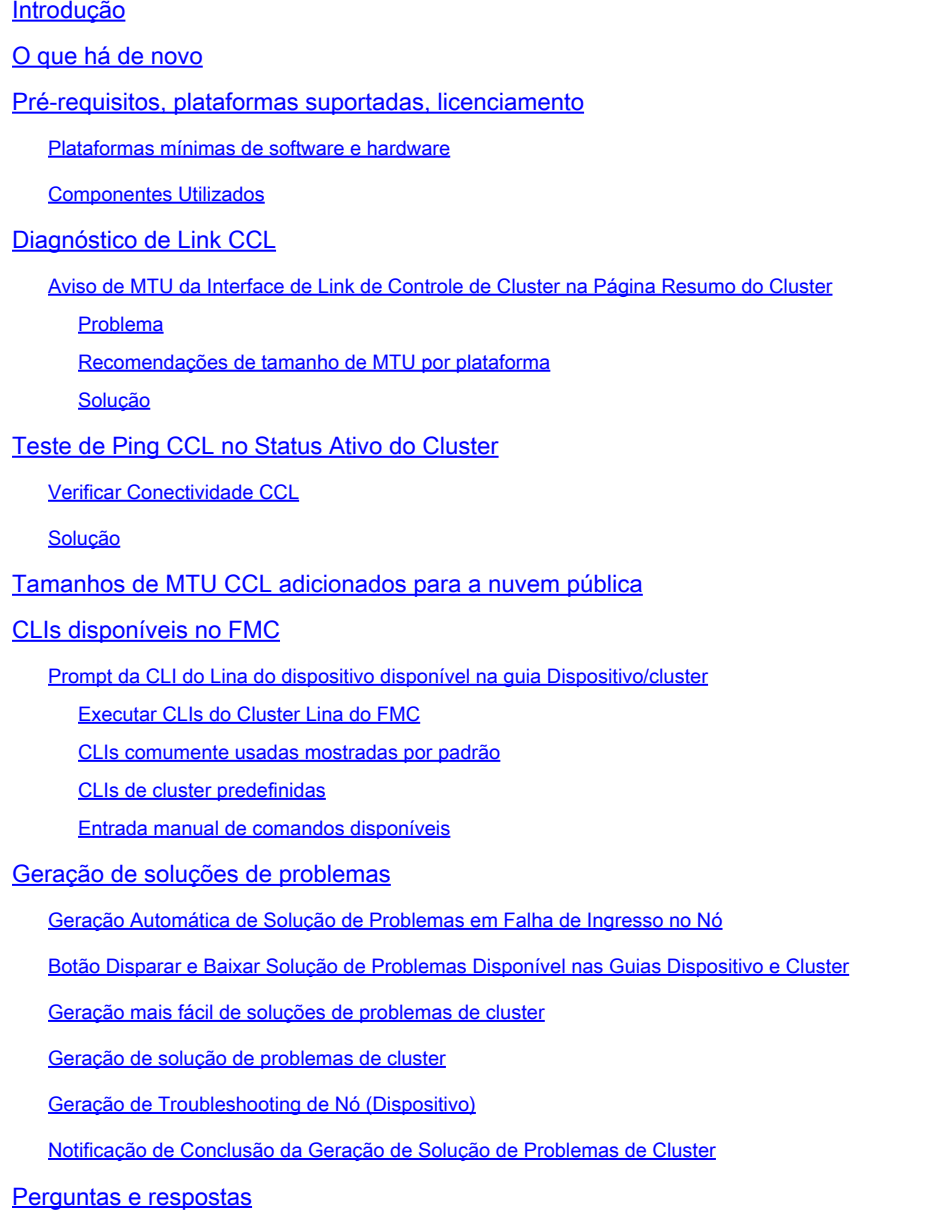

Histórico das revisões

# Introdução

Este documento descreve como você pode usar as melhorias de manutenção no FMC 7.4

O que há de novo

- Diagnósticos de link de controle de cluster (CCL) e assistência para garantir que as configurações estejam corretas.
- As CLIs do Cluster Lina agora podem ser vistas no Centro de gerenciamento de firewall (FMC).
- Geração de solução de problemas
	- Agora pode ser gerado tudo de uma vez para todos os dispositivos em um cluster.
	- ∘ A geração de solução de problemas será automática se um nó falhar ao ingressar em um cluster.
	- Solucione problemas de geração e navegação na quia Devices > Cluster/Device.

# Pré-requisitos, plataformas suportadas, licenciamento

#### Plataformas mínimas de software e hardware

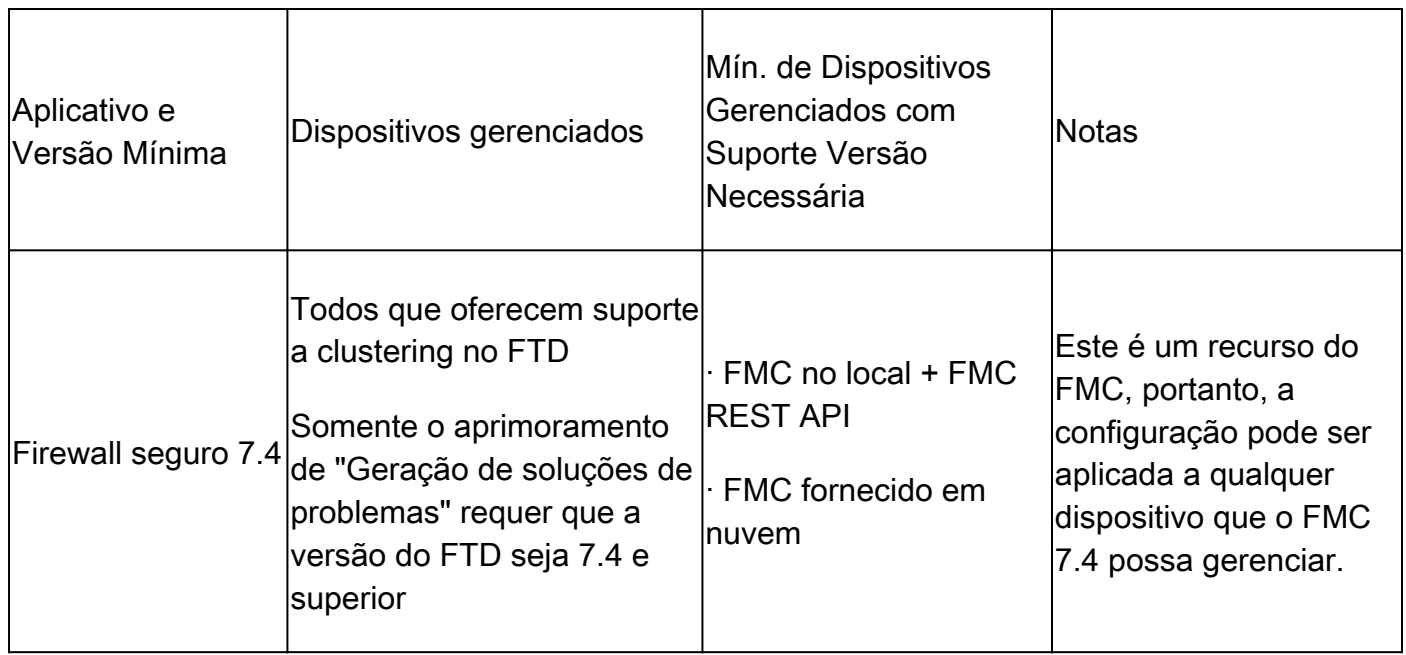

#### Componentes Utilizados

As informações neste documento são baseadas nestas versões de software e hardware:

- Cisco Firewall Management Center (FMC) executando 7.4
- Cisco Firepower Threat Defense (FTD) executando a versão 7.4 ou posterior.

As informações neste documento foram criadas a partir de dispositivos em um ambiente de laboratório específico. Todos os dispositivos utilizados neste documento foram iniciados com uma configuração (padrão) inicial. Se a rede estiver ativa, certifique-se de que você entenda o impacto potencial de qualquer comando.

# Diagnóstico de Link CCL

Aviso de MTU da Interface de Link de Controle de Cluster na Página Resumo do

#### **Cluster**

#### Problema

- O clustering requer uma MTU mais alta para o link de controle de cluster do que as interfaces de dados.
- Frequentemente, você não define a MTU com um valor alto o suficiente, o que causa problemas de confiabilidade.
- A recomendação é que a MTU da CCL deve ter 100 ou 154 bytes a mais do que a MTU máxima da interface de dados, com base na plataforma, para sincronizar o estado do cluster nos nós.

MTU de CCL = (MTU de Interface de Dados Máxima) + 100 |154

Por exemplo, para um dispositivo FTDv, se 1700 bytes for o MTU máximo da interface de dados, o valor de MTU da interface CCL seria definido como 1854:  $1854 = 1700 + 154$ 

#### Recomendações de tamanho de MTU por plataforma

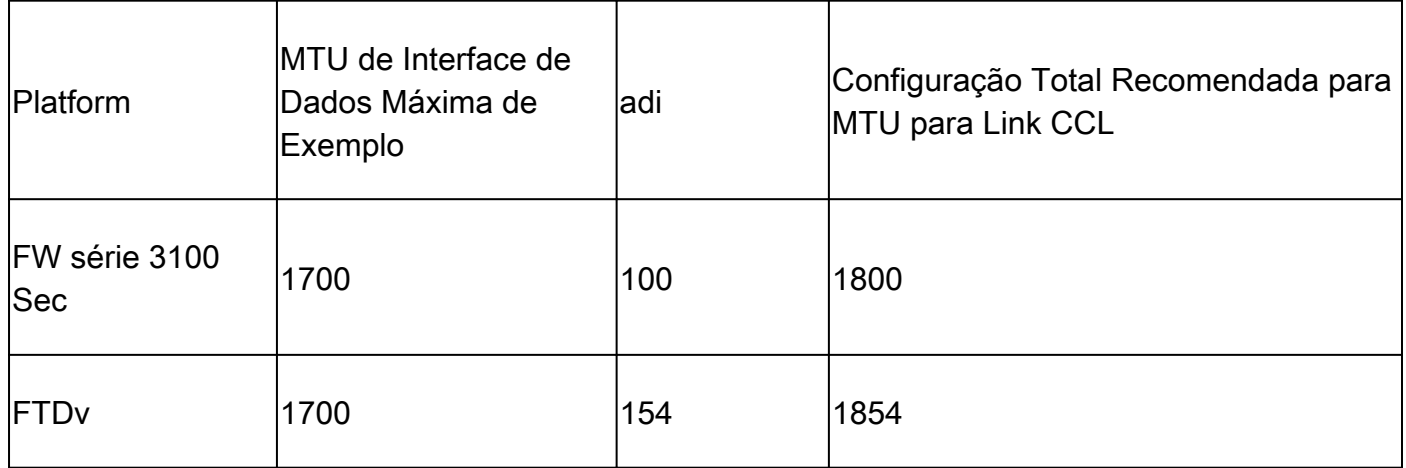

#### Solução

- Quando um cluster é criado, o valor de MTU para o link CCL é automaticamente definido para o valor recomendado na interface.
	- Faça com que a configuração do lado do switch corresponda a esse valor.
- Exemplo de mensagem de aviso: O clustering requer uma MTU mais alta para o link de controle de cluster. O MTU máximo da interface de dados atual é de 1500 bytes; o MTU do link de controle de cluster recomendado é de 1654 bytes ou mais. Antes de continuar, certifique-se de que os switches conectados correspondam às MTUs para interfaces de dados e o link de controle de cluster, caso contrário, a formação de cluster falhará.
- Se a configuração do lado do switch para a interface CCL não corresponder a esse valor, o •dispositivo falhará ao ingressar no cluster.

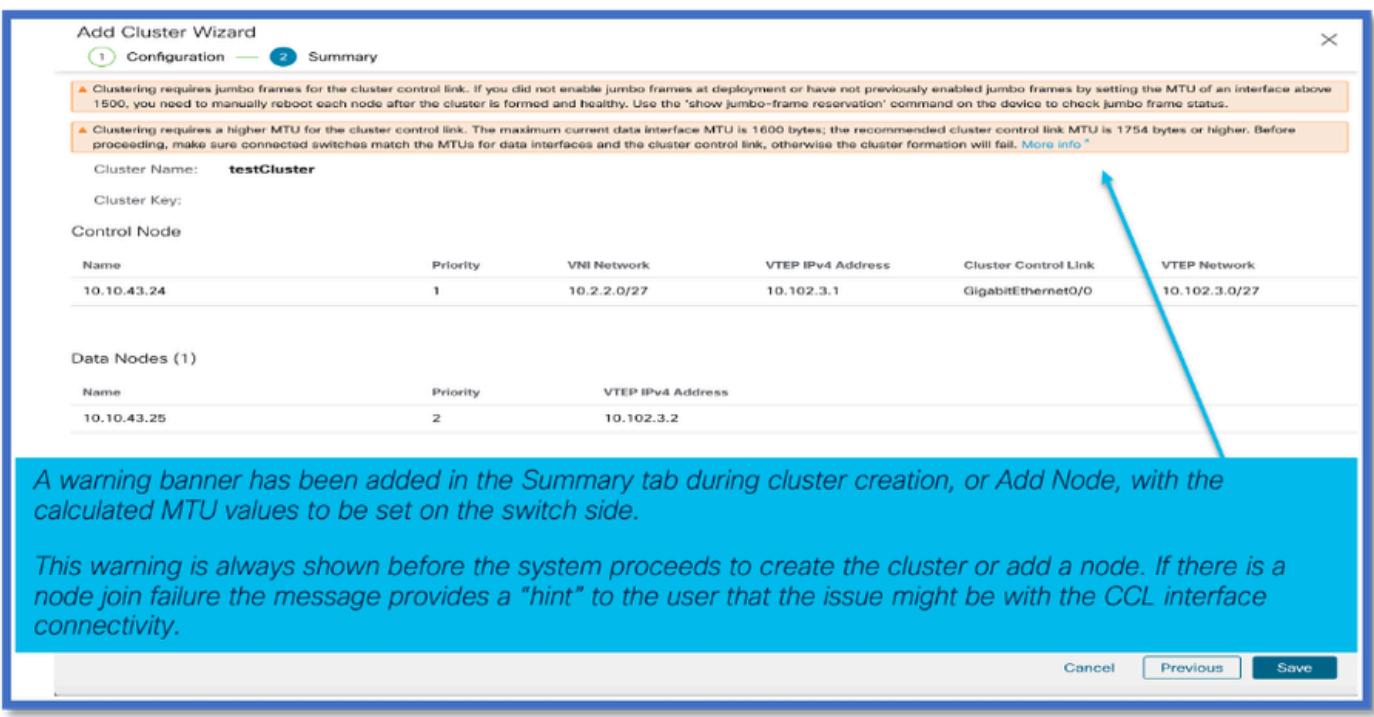

# Teste de Ping CCL no Status Ativo do Cluster

Verificar Conectividade CCL

Necessidade de provisionamento de usuário para verificar a conectividade de CCL com o • tamanho do pacote de MTU de CCL

#### Solução

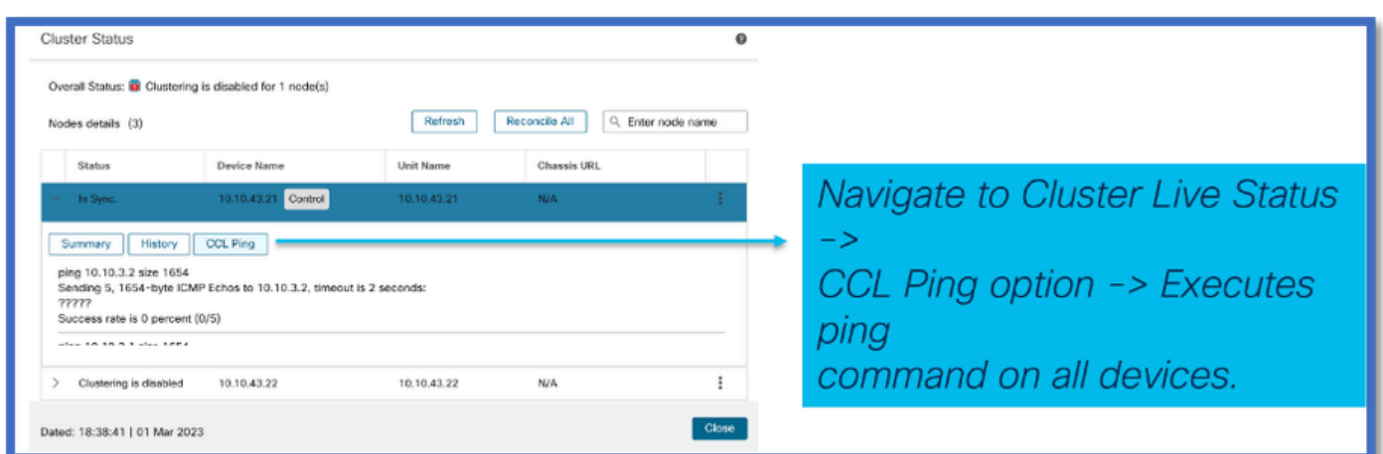

### Tamanhos de MTU CCL adicionados para a nuvem pública

Valores de MTU do Cluster do AWS e do Azure

Há novos valores recomendados de CCL e MTU de interface de dados para clusters FTDv de nuvem pública 7.4.

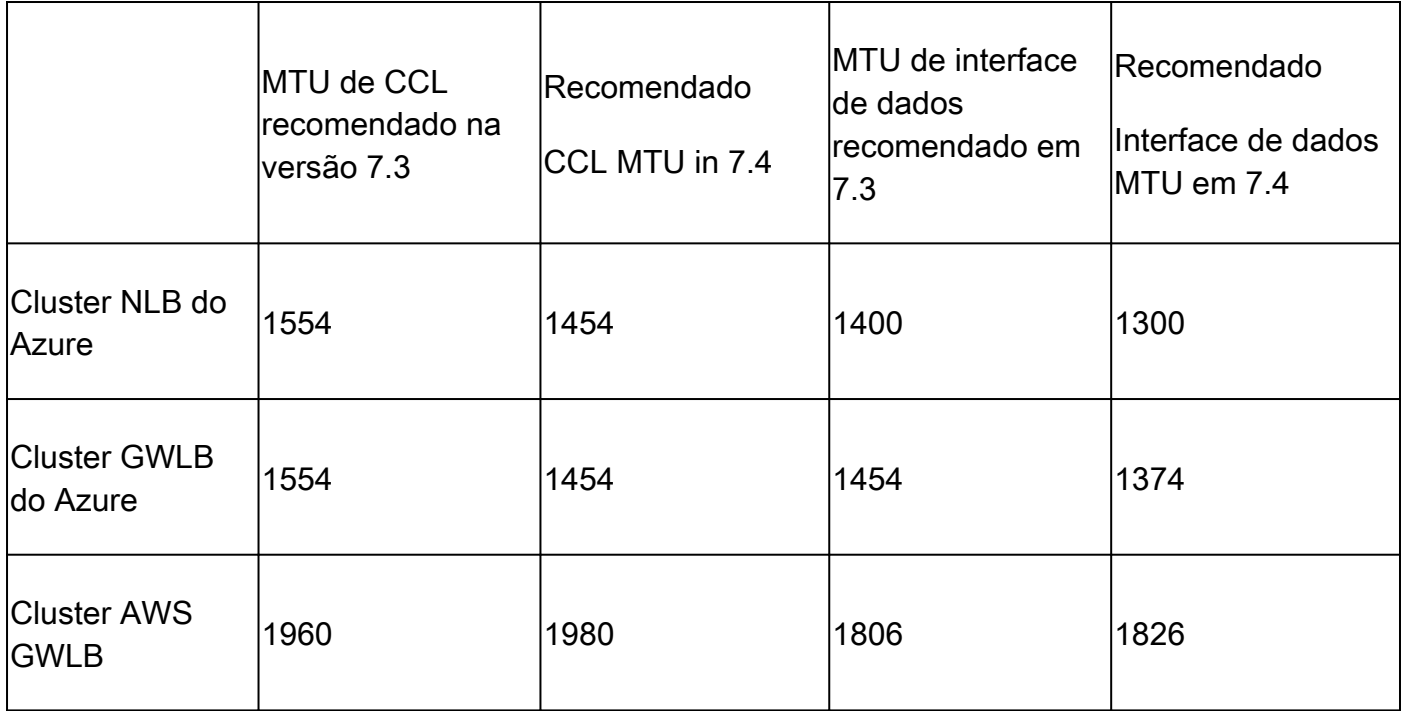

O FMC atualiza o CCL e o MTU da interface de dados para os valores recomendados após a atualização de um cluster para a versão 7.4.

## CLIs disponíveis no FMC

Prompt da CLI do Lina do dispositivo disponível na guia Dispositivo/cluster

Executar CLIs do Cluster Lina do FMC

• Agora, é possível executar CLIs de solução de problemas LINA de cluster do FMC.

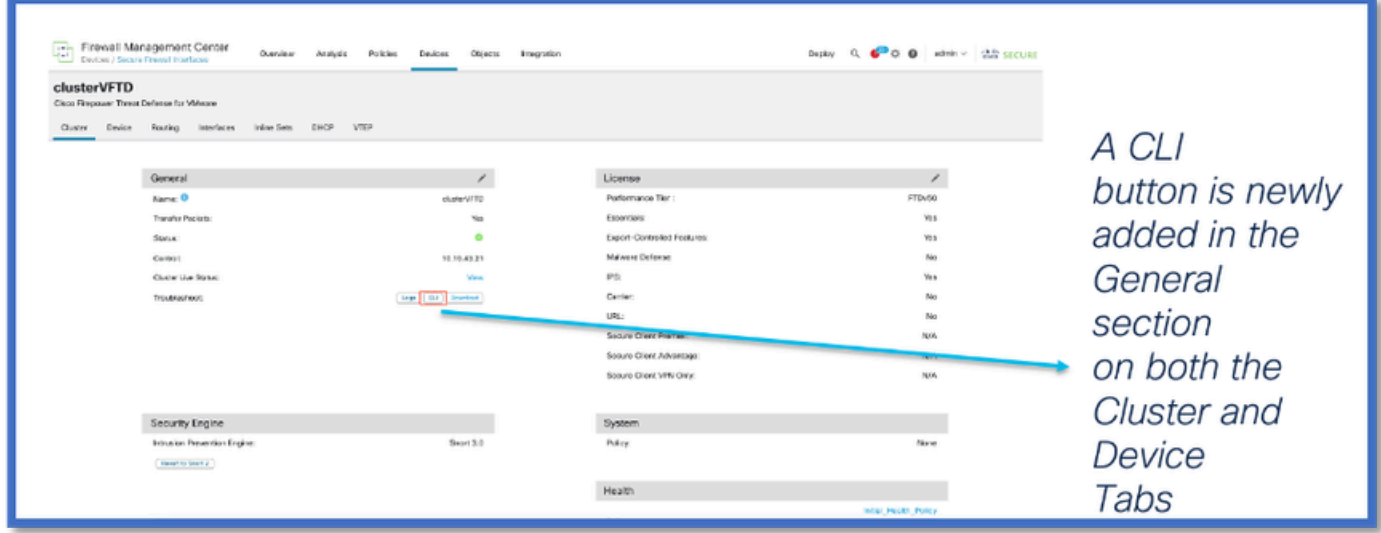

CLIs comumente usadas mostradas por padrão

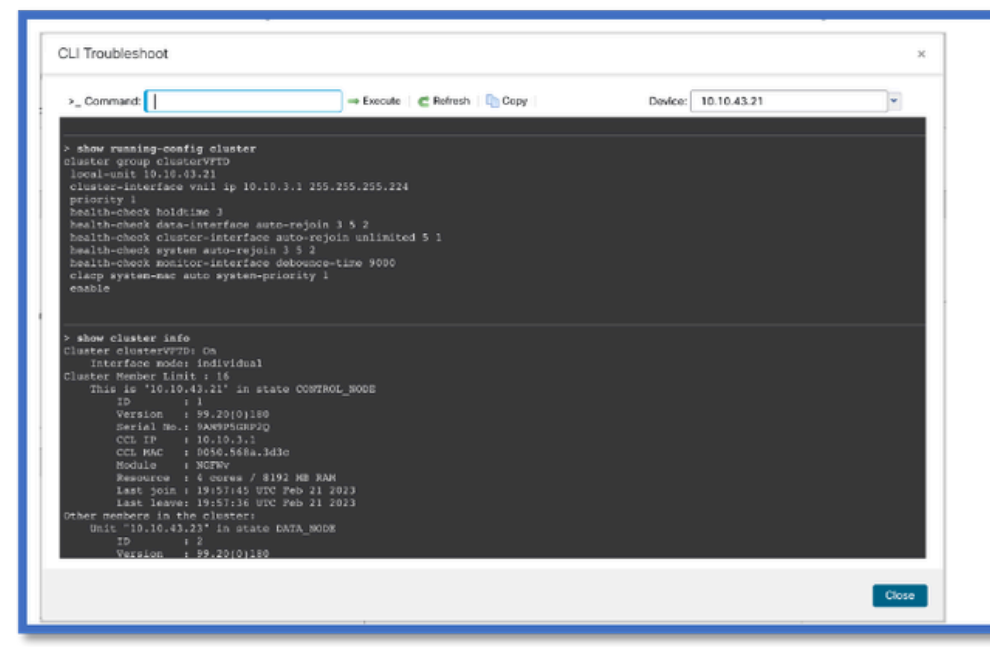

Executes a set of predefined CLIs for cluster troubleshooting on the device that is selected in the **Device selection** dropdown.

¢

- The refresh button re-runs the commands.
- Copy button can be used to copy the CLI output

#### CLIs de cluster predefinidas

- As CLIs que são executadas por padrão são:
	- show running-config cluster
	- show cluster info
	- show cluster info health
	- show cluster info transport cp
	- show version
	- show asp drop
	- show counters
	- show arp
	- show int ip brief
	- show blocks
	- show cpu detailed
	- show interface <ccl\_interface>
	- ping <ccl\_ip> size <ccl\_mtu> repeat 2
- Entrada manual de comandos disponíveis

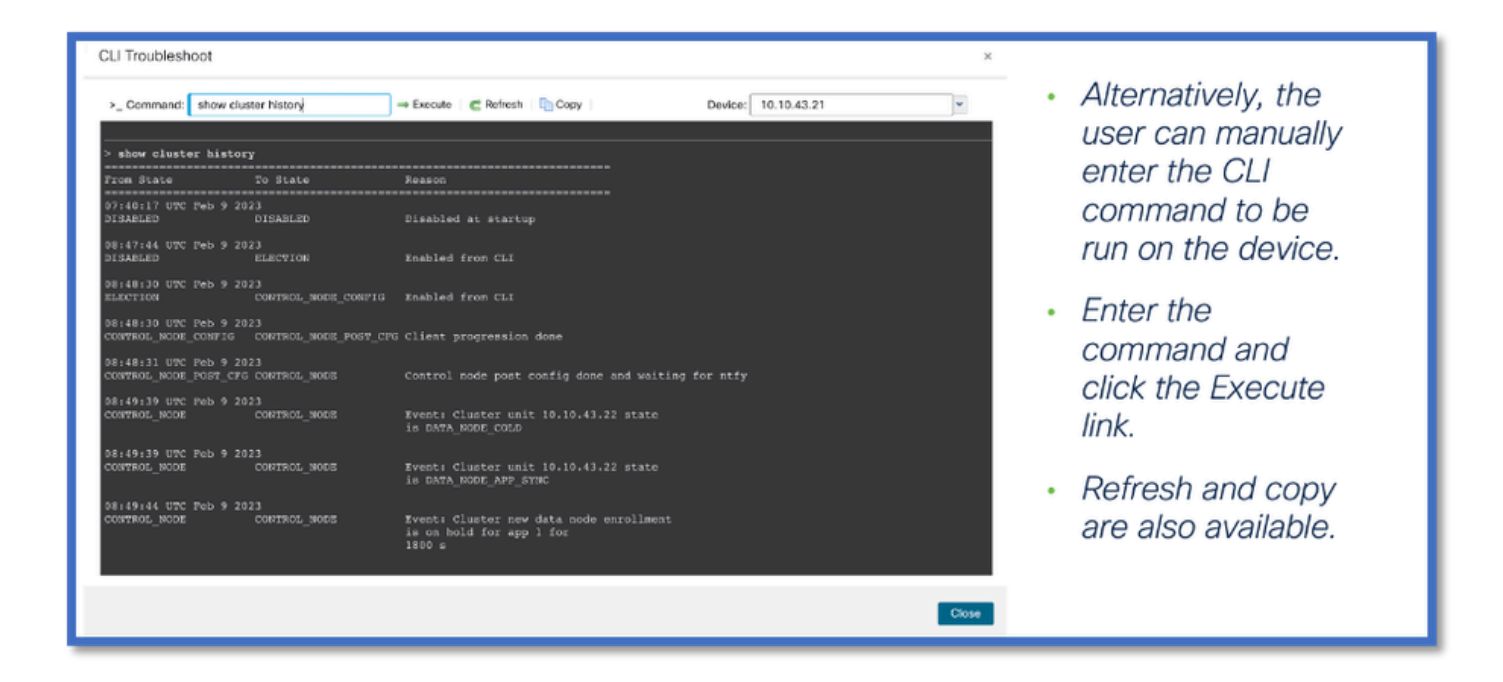

### Geração de soluções de problemas

Geração Automática de Solução de Problemas em Falha de Ingresso no Nó

- Quando um nó não consegue ingressar no cluster, uma Solução de problemas de dispositivo é gerada automaticamente.
- Uma notificação é mostrada no Gerenciador de Tarefas.

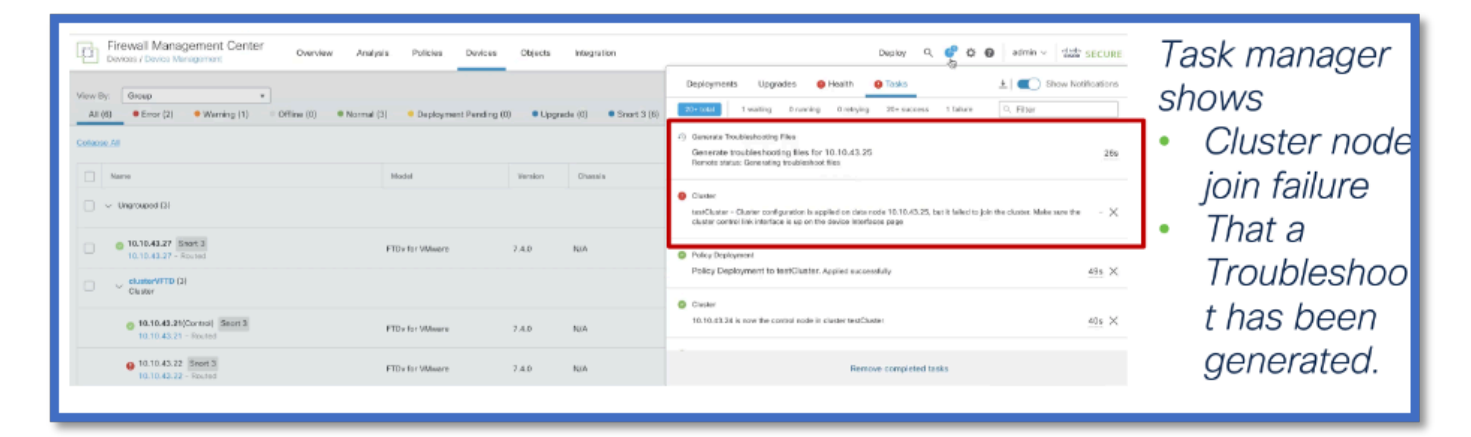

Botão Disparar e Baixar Solução de Problemas Disponível nas Guias Dispositivo e **Cluster** 

Geração mais fácil de soluções de problemas de cluster

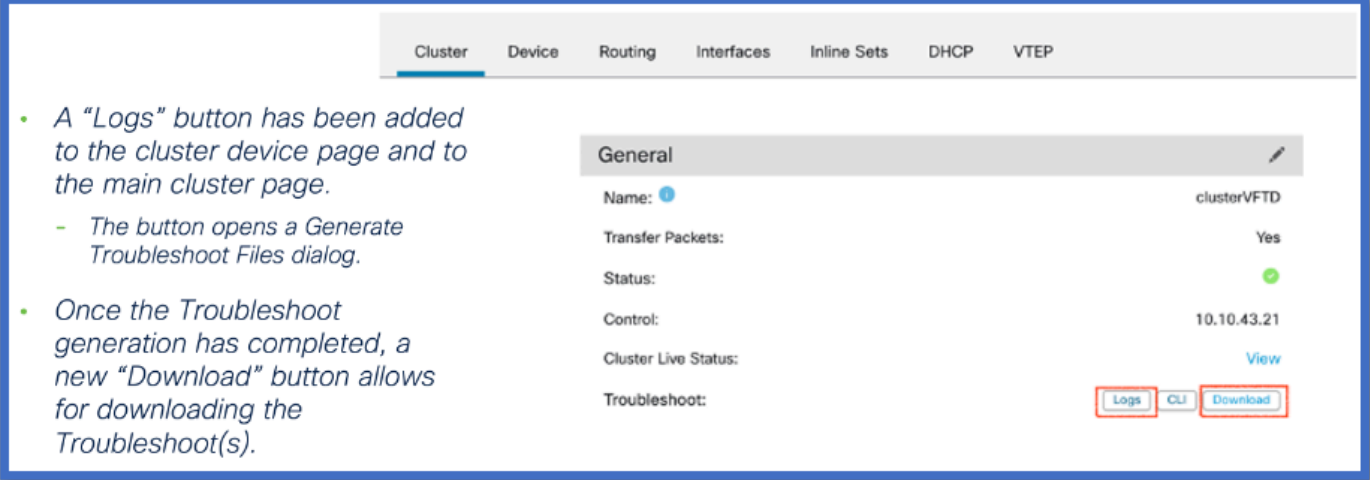

#### Geração de solução de problemas de cluster

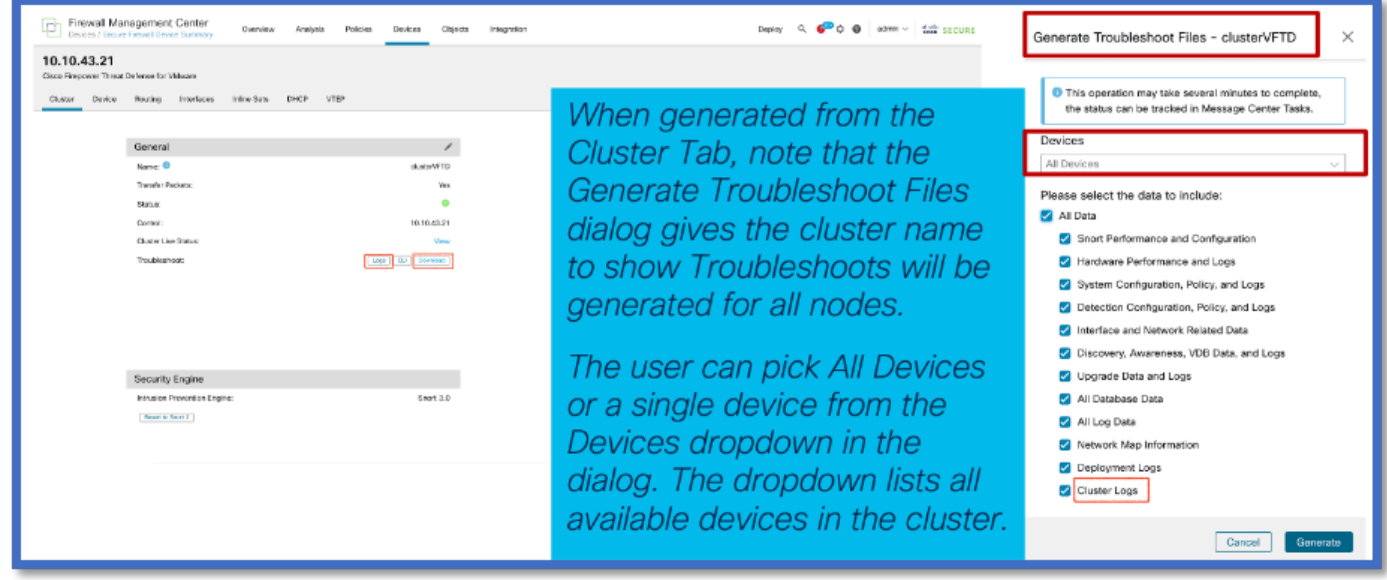

#### Geração de Troubleshooting de Nó (Dispositivo)

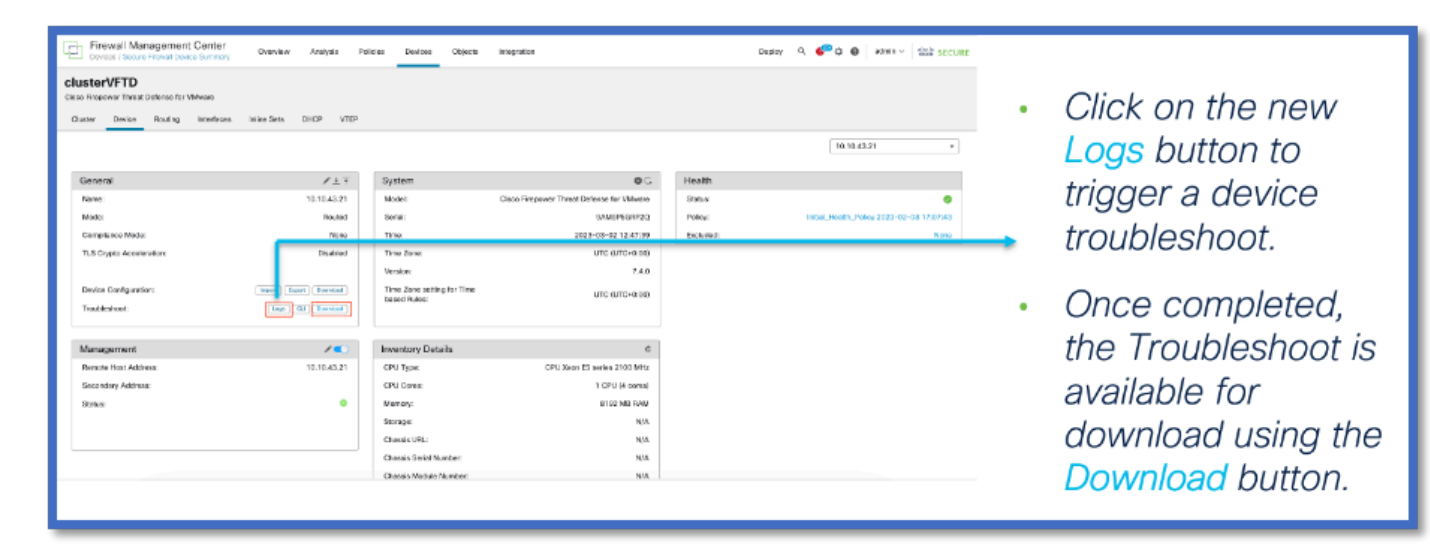

#### Notificação de Conclusão da Geração de Solução de Problemas de Cluster

O Gerenciador de tarefas mostra o progresso da geração de solução de problemas para cada nó no cluster. Aguarde antes de clicar em Download.

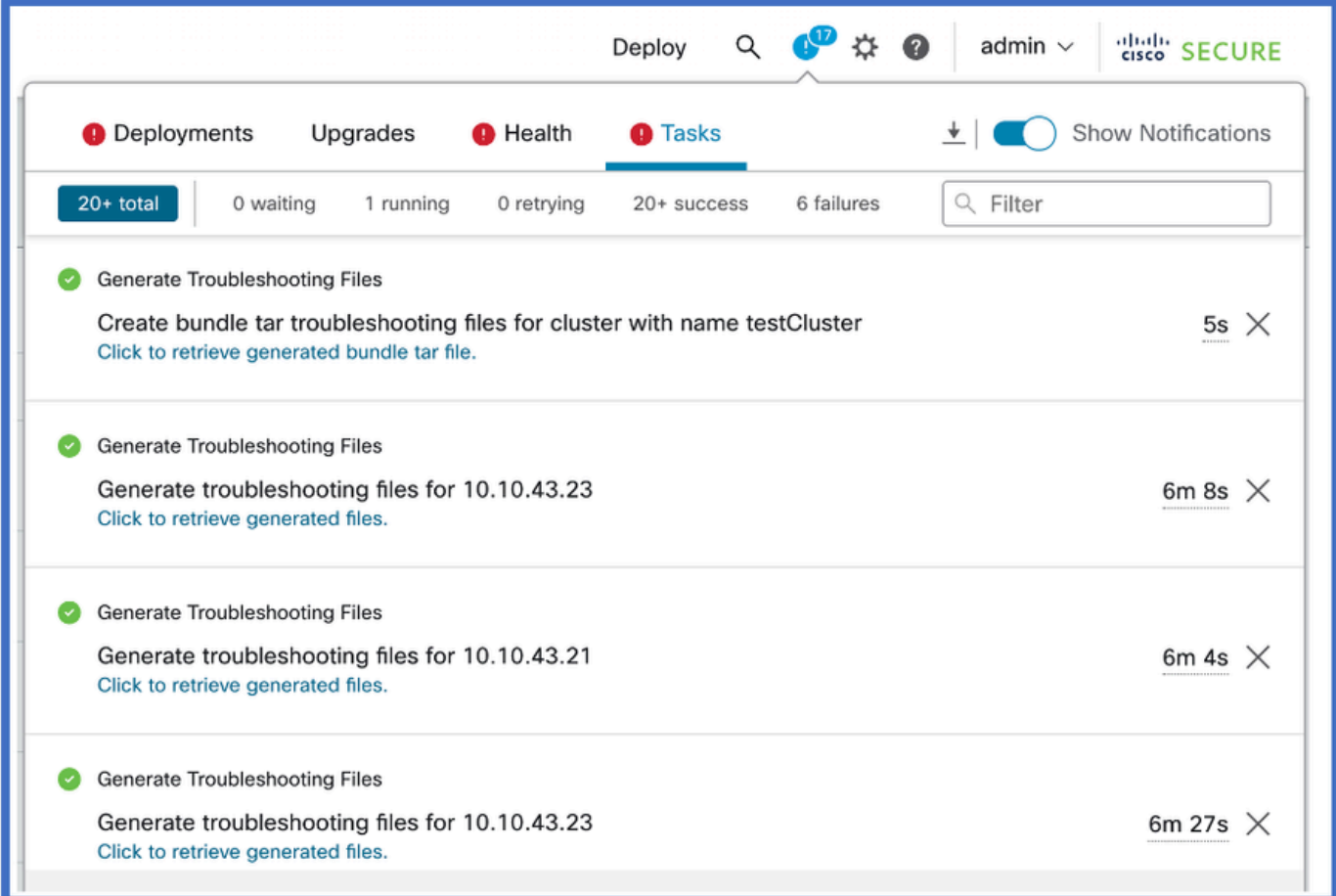

### Perguntas e respostas

P: No Azure, ele reduziu, mas aumentou em AWS para MTU?

R: Para os novos valores de MTU em nuvens públicas, no Azure a MTU recomendada é reduzida, mas é aumentada em AWS.

P: Durante a atualização, se a MTU for alterada automaticamente - há uma entrada de Syslog?

R: Não, não há nenhuma entrada de Syslog feita neste momento. Podemos voltar a analisá-la, se necessário.

P: Onde é mostrado o valor de MTU de cada nó?

R: Mostre o valor de MTU como uma coluna na página gerenciamento de dispositivos > interfaces, na guia cluster.

P: Essa falha está sendo exibida porque o Switch não está definido ou o outro nó não está definido?

R: Não, é uma mensagem de aviso por precaução que é exibida o tempo todo para o usuário.

P: Que comando - show cluster - mostra o tamanho da MTU?

R: O ping do CCL está no padrão e é mostrado nos padrões do CLI.

P: No caso do AWS, podemos documentar as etapas de como aumentar o MTU no switch?

R: Para pubs técnicos verificar.

P: Para HW - você listou apenas a série 3100 - e quanto a 4K/9K/2K/1K?

R: Clustering em 9300, 4100, 3100 e somente virtual. O FMC pode executar o 3100, mas os clusters 4100 e 9300 são executados no gerenciador de chassis, não no FMC.

P: Você precisa implantar a partir do FMC para que as alterações entrem em vigor, após a atualização do dispositivo?

R: Sim, é necessário implantar após a atualização. Você deve usar os valores de MTU recomendados.

P: Estamos fornecendo alguma mensagem de aviso ao usuário de que o MTU foi alterado, como se o FTD estivesse no meio do caminho onde o túnel GRE foi construído, o usuário veria o túnel não sincronizado ou desativado?

R: Está na documentação. Pode funcionar na mensagem de aviso. Os nós se ajustariam para controlar o nó. Switch teria que ser ajustado para os novos valores. O valor é alterado depois que o nó de controle é atualizado. O valor de MTU é enviado pelo controle.

P: Vamos reinicializar o dispositivo FTD se, após a atualização, alterarmos o MTU?

R: Nenhuma reinicialização explícita é acionada no FTD na atualização quando os valores de MTU são alterados.

#### Histórico das revisões

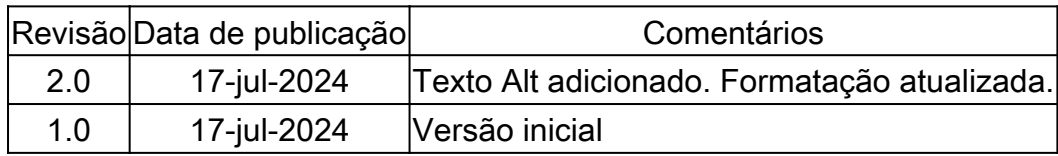

#### Sobre esta tradução

A Cisco traduziu este documento com a ajuda de tecnologias de tradução automática e humana para oferecer conteúdo de suporte aos seus usuários no seu próprio idioma, independentemente da localização.

Observe que mesmo a melhor tradução automática não será tão precisa quanto as realizadas por um tradutor profissional.

A Cisco Systems, Inc. não se responsabiliza pela precisão destas traduções e recomenda que o documento original em inglês (link fornecido) seja sempre consultado.